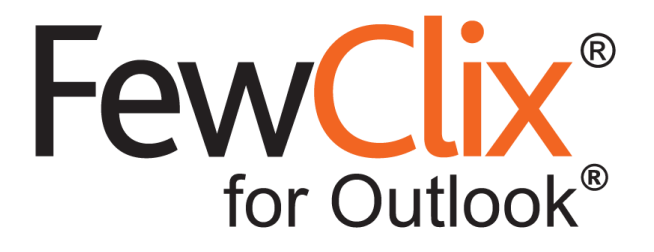

# **Activating your subscription**

#### **[https://www.fewclix.com](https://www.fewclix.com/)**

**Copyright (c) 2017 GBS Americas LLC. All rights reserved**. Information in this document is subject to change without notice. No part of this document may be reproduced or transmitted in any form or by any means, electronic or mechanical, for any purpose, without the express written permission of GBS.

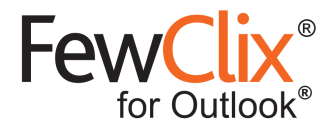

#### **Steps to Activate your Subscription**

Please ensure that you have a valid Activation Key and a working internet connection. Please also note that you are allowed to activate the same FewClix Subscription on a maximum of 2 computers.

#### **Step 1:**

Click on the '**?**' icon and select '**Activate Subscription**'

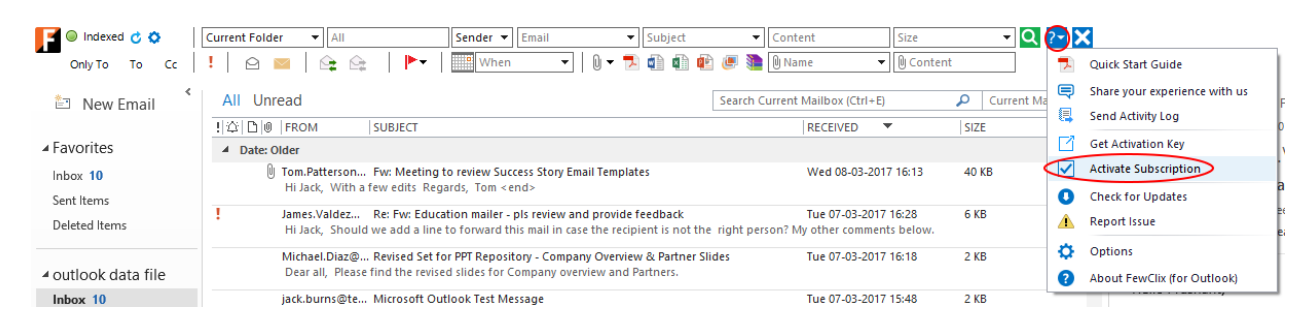

### **Step 2:**

Copy and paste your **Email Address** and **Activation Key**, click "**Activate**".

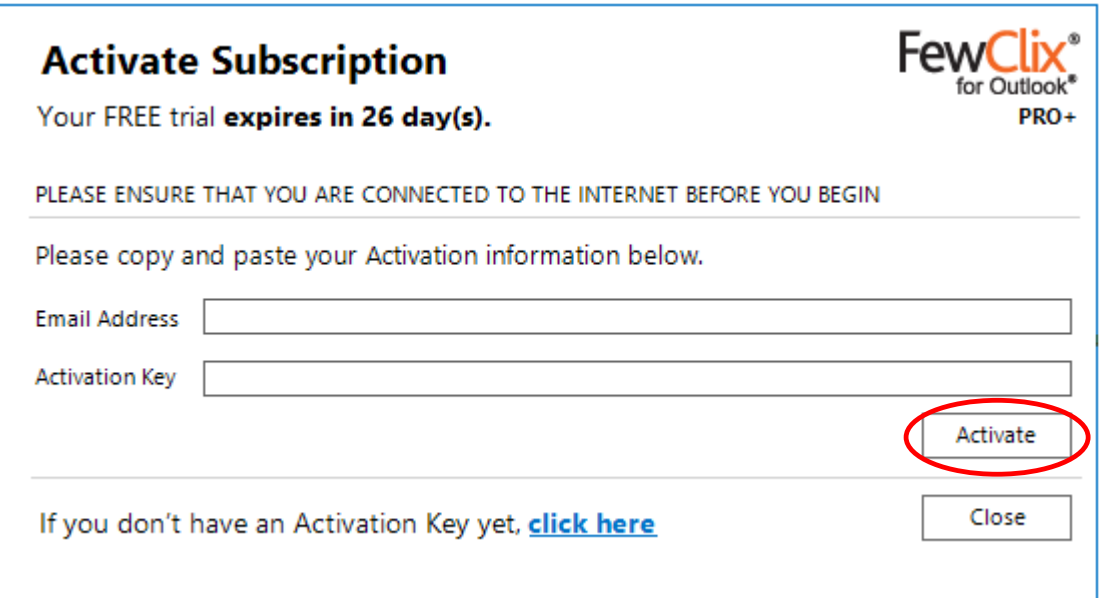

© GBS Americas LLC. All rights reserved. www.fewclix.com **Page 2 of 3**

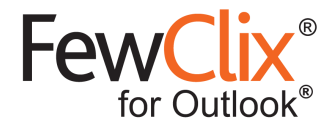

## **Step 3:**

Click '**OK**' and restart Outlook

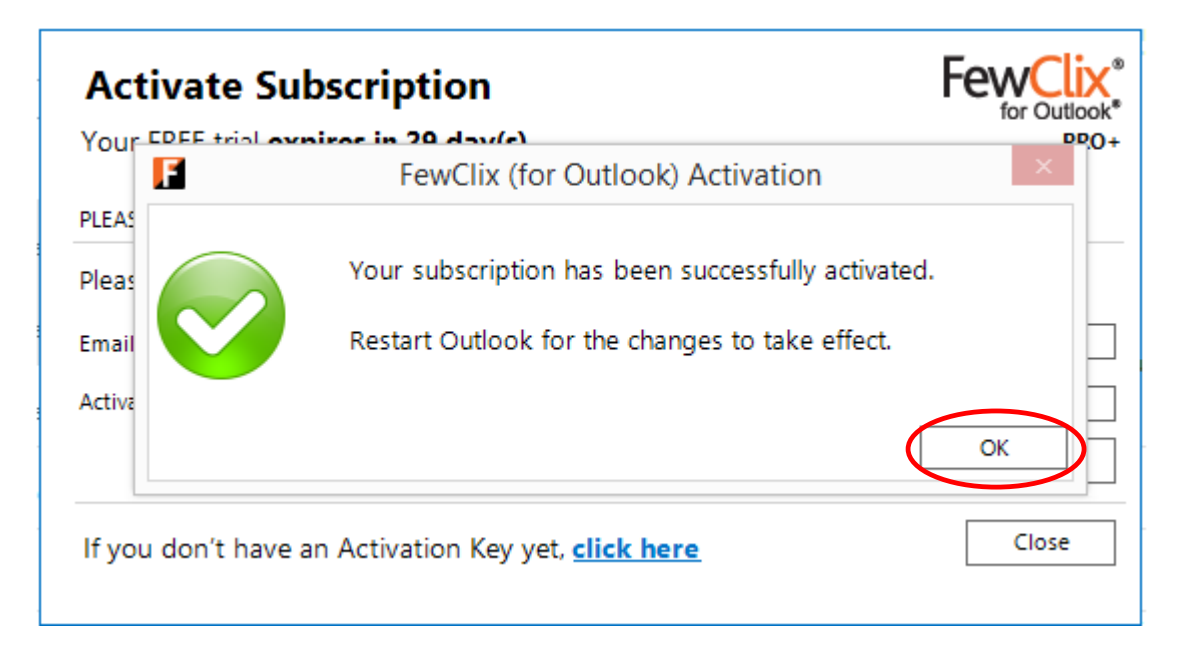

**Page 3 of 3**